### **AMSTRAD**  $\star$

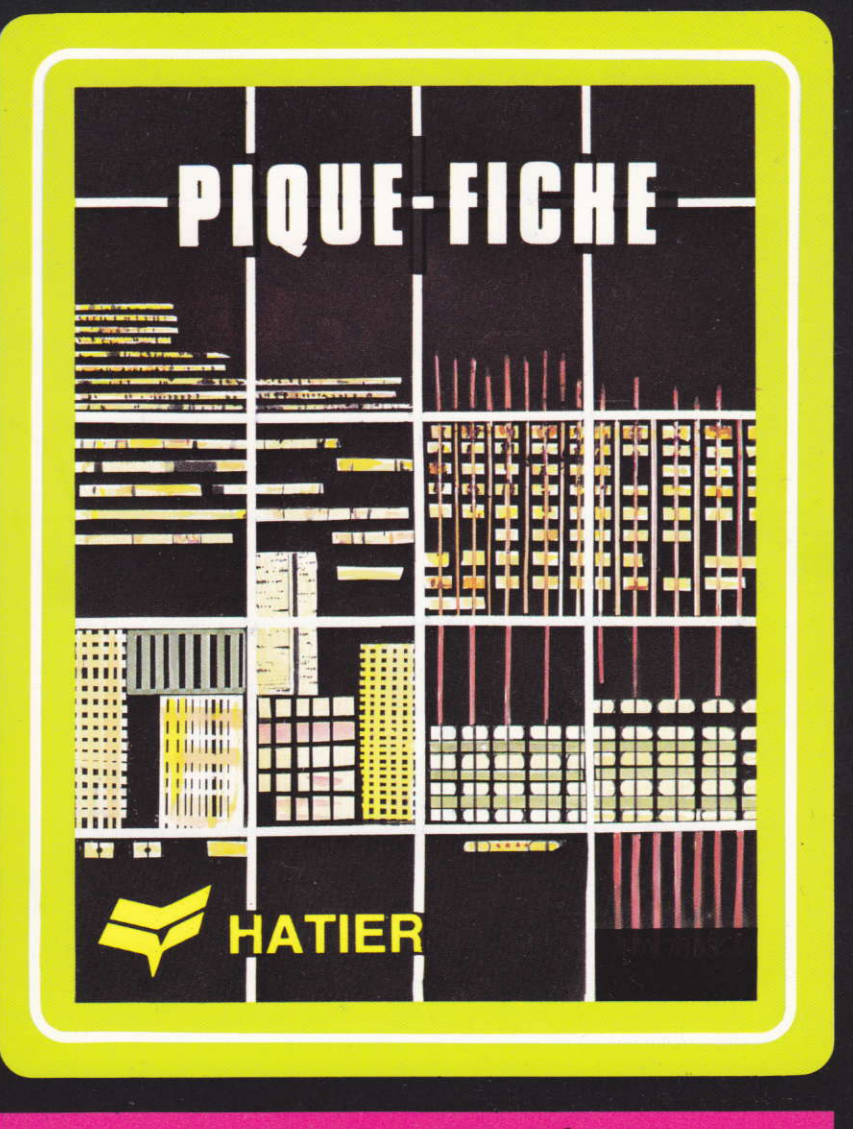

# DISQ HA 7654 BONJOUR LES IDÉES ! CAS HA 7475

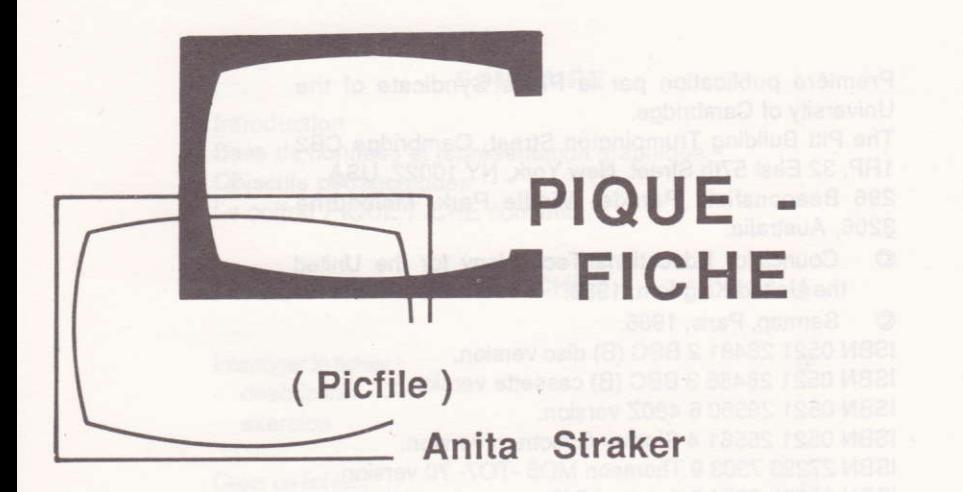

lllustration de couverlure : Carole Furby

SERMAP, Paris, 1986 - |.S.B.N. K7 No27293 7475 2 - LS.B.N. DK No 2 7293 7654 2

Toute traduction, adaptation ou reproduction même partielle, par tous procédés, en tous pays faite sans autorisation préalable, est illicite et exposerait le contrevenant à des poursuites judiciaires.

Réf : Loi du 11 mars 1957

Première publication par le Press Syndicate of the University of Cambridge.

The Pitt Building Trumpington Street, Cambridgo CB2 1RP, 32 East 57th Street, New York, NY 10022, USA. 296 Beaconsfield Parade, Middle Park, Melbourne 3206, Australia.

© Council for Educational Technology for the United the United Kingdom, 1986.

 $©$  Sermap, Paris, 1986.

ISBN 0521 26481 2 BBC (B) disc version.

ISBN 0521 26486 3 BBC (B) cassette version.

ISBN 0521 26560 6 4802 version.

ISBN 0521 26561 4 Sinclair Spectrum version.

ISBN 27293 7303 9 Thomson MO5 -TO7- 70 version.

ISBN 27293 7654 2 Amstrad DK.

ISBN 27293 7475 2 Amstrad CPC 464 - 664 - 6128.

### SOMMAIRE

 $\Omega$ 

13

 $21$ 

23

33

37

Introduction Base de données et représentation graphique Objectifs pédagogiques Le coffret PIQUE-FICHE contient...

### Le programme PIQUE-FICHE

Interroger le fichier :

- description
- exercice

### Créer un fichier :

- description
- exercice
- méthode
- caractéristiques techniques

Modifier un fichier :

- description
- exercice

### Le programme ANALYSEUR

- description
- exercice
- caractéristiques techniques
- méthode

### Le programme COPIEUR

Des idées pour utiliser PIQUE-FICHE 33

Instructions de chargement

### Introduction

Le coffret PIQUE-FICHE est un ensemble de programmes et de fichiers. Concu par une équipe d'enseignants du Council for Educational Technology (Royaume Uni), il peut être utilisé avec profit par la plupart des enfants de l'école primaire (à partir de 8 ans) et du secondaire. Les auteurs ont accordé une attention spéciale au choix des mots utilisés, des caractères d'écriture, du nombre de messages par écran afin de mettre à la portée des plus jeunes, par une lecture aisée, ce véritable outil informatique de création et de gestion de données.

PIQUE-FICHE pourra être utilisé de nombreuses années par les enfants car il autorise l'accumulation de données de complexité croissante. Les parents et/ou les enseignants découvriront qu'ils sont capables d'utiliser PIQUE-FICHE très facilement. Aucune connaissance en informatique n'est requise et les programmes ont été conçus de telle sorte qu'ils ne puissent être perdus ou effacés par accident.

Cet ensemble de programmes est publié en anglais par Cambridge University Press et en francais par les éditions HATIFR

 $\overline{4}$ 

# Base de données

# et représentation graphique

Le stockage d'informations et la possibilité d'accéder rapidement à ces informations constituent l'un des usages les plus répandus et les plus importants de l'ordinateur. Toute série de faits ou d'informations qui a été ordonnée, structurée pour permettre un accès facile est une base de données. Par exemple, le carnet de notes d'un professeur, un horaire de trains, une encyclopédie constituent des bases de données. Elles sont bien sûr stockées sur papier. Lorsqu'une base de données est stockée sur ordinateur. l'avantage réside dans la rapidité d'accès et la possibilité de classer les informations en différentes catégories. Par exemple, l'ordinateur de la Préfecture de Police permet d'identifier le propriétaire d'un véhicule grâce à son numéro d'immatriculation.

Il est essentiel que le stockage des informations soit organisé de facun à ce que l'utilisateur puisse aisément les récupérer. PIQUE-FICHE est conçu pour cela. DINO et METEO sont des fichiers de données. Ils contiennent des informations, sur les dinosaures et le temps, ordonnées suivant le programme PIQUE-FICHE, Ainsi, l'information est soigneusement structurée afin qu'elle puisse être lue dans la mémoire de l'ordinateur puis présentée à l'écran lorsque la base de données est interrogée. Les fonctions de l'ordinateur reposant sur une organisation logique des informations, il est important de savoir organiser, structurer toutes sortes de données. C'est l'obiet de PIQUE-FICHE. C'est un instrument très souple qui peut être utilisé dans les divers domaines qui intéressent les enfants et notamment ceux des programmes scolaires.

La représentation graphique, sous une forme ou sous une autre, est un aspect très important du traitement des données et des mathématiques. Les enfants doivent être encouragés à utiliser histogrammes, diagrammes, etc. afin qu'ils sachent rapidement déterminer quel type de graphique ou de tableau est le mieux adapté à ce qu'ils veulent montrer. Ceci est l'objet du programme ANALYSEUR qui présente l'information sous une forme plus facile à appréhender et à interpréter qu'une liste de données.

# Objectifs pédagogiques

Ce coffret est destiné aux enfants de 8 à 14 ans.

### PIQUE-FICHE

- Familiarise avec l'ordinateur comme outil facilitant l'accès à la connaissance et à la créativité.
- Favorise le développement d'une pensée structurée et l'organisation de l'information.
	- Permet de comprendre les résultats produits par l'ordinateur et d'en évaluer les limites.
- Stimule la réflexion, facilite la préparation des dossiers, études...

### ANALYSEUR

- Incite à l'utilisation de graphiques et tableaux pour analyser et visualiser les informations.
- Encourage à rechercher la signification de la répartition des données dans un graphique ou un tableau.
- Favorise la recherche des relations entre différents groupes de données ou de l'absence de relations.
- Permet de rechercher d'autres moyens graphiques de visualiser les données.

# Le coffret PIQUE-FICHE contient :

### - 3 programmes :

- PIQUE-FICHE : outil de création, modification, organisation, tri d'informations sur n'importe quel sujet.
- ANALYSEUR : outil d'analyse graphique ( histogrammes, diagrammes) des données organisées par PIQUE-FlCHE.
- COPIEUR : outil de copie sur cassette ou sur disquette des fichiers créés avec PIQUE-FICHE.
- 2 fichiers :
- DINO: un fichier exemple sur les dinosaures et les reptiles préhistoriques. Ce fichier est déjà organis6 et prôt à être lu par PIQUE- FICHE ou analysé par ANALYSEUR.
- METEO : un fichier exemple sur la météo pendant un mois. Lui aussi est déjà organisé et prêt à être lu ou modifié par PIQUE-FICHE ou analysé par ANALYSEUR.

La cassette contenant cet ensemble est organisée de la facon suivante :

- Face A : PIQUE-FICHE **DINO METEO** COPIEUR

> . FæeB: ANALYSEUR DINO METEO COPIEUR

# LE PROGRAMME PIQUE.FICHE

Charger le programme PIQUE-FICHE en mémoire en suivant les instructions de la page 43.

Après l'écran de préssntation, vous accédez à la page des choix.

Vous pouvez : A Créer un fichier B Modifier un fichier C Interroger un fichier D Fin du programme

Pour vous familiariser avec PIQUE-FICHE, nous vous conseillons de commencer par utiliser le tichier DINO.

### lnterroger un fichier

### **Description**

Pour cela, choisissez l'option C de la page des choix. Tapez DINO au clavier lorsqu'on vous demande de donner le nom du fichier que vous voulez interroger puis suivez les instructions qui vous sont données à l'écran. Lorsque le fichier DINO est disponible en mémoire, vous constatez qu'il y a plusieurs façons d'interroger un fichier:

- A Voir tous les DINOSAURES<br>B Voir un DINOSAURE
- 
- <sup>C</sup> Voir autre chose
- D Page des choix

### . Voir tous les DINOSAURES

Vous pouvez consulter l'un après l'autre tous les enregistrements faits dans le fichier DINO. Examinons le premier enregistrement :

1. FABROSAURUS LONGUEUR: 1 NOURRITURE: PLANTES HARITAT · TERRE

1. Indique que cet enregistrement est le premier du fichier DINO.

**FABROSAURUS** 

est le nom de l'enregistrement. ici c'est un nom de dinosaure.

**LONGUEUR NOURRITURE HABITAT** 

sont les rubriques choisies par la personne qui a créé le fichier, pour décrire tous les dinosaures.

1 est le contenu de la rubrique LONGUEUR. L'unité choisie étant le mètre, nous savons maintenant que le FABROSAURUS mesure 1 mètre de long.

**PLANTES** 

est le contenu de la rubrique NOURRITURE, Le FABRO -SAURUS se nourrit de plantes.

**TERRE** 

est le contenu de la rubrique HABITAT, Le FABROSAU -RUS vit sur la terre ferme.

Consultons maintenant en appuyant sur la touche tous les enregistrements ou fiches du fichier DINO. Les 25 enregistrements sont faits sur le même modèle. Chaque dinosaure est décrit par les trois rubriques LONGUEUR, NOURRITURE et HABITAT dont seul le contenu diffère. Ce contenu peut être un nombre comme pour la rubrique LONGUEUR ou des mots comme pour les rubriques NOURRITURE et HABITAT.

### . Voir un DINOSAURE

Cette option permet de consulter immédiatement la fiche qui vous intéresse.

- Ouel Dinosaure voulez-vous voir? Tapons TYRANNOSAURUS puis | ENTER La fiche du Tyrannosaurus apparaît à l'écran.

Voir autre chose

Cette option permet de répondre aux questions du type: Quels sont les dinosaures de moins de 5 m de long qui se nourissent de plantes ? ENTER

- Combien de rubriques voulez-vous interroger? Notre question concerne la longueur et la nourriture. Tapons 2 puis ENTER

- Quelle est la 1ère rubrique ? **Tapons LONGUEUR puis** ENTER

- Donnez le contenu référence de la rubrique : LONGUEUR Nous voulons sélectionner les dinosaures de moins de 5 mètres de long. Le contenu référence est 5.

Tapons 5 puis **ENTER** 

- Vous pouvez voir tous les DINOSAURES avec LONGUEUR  $A - 69a15$ B - différent de 5 C - inferieur à 5 D - supérieur à 5 Tapons C

- Donnez le nom de la 2ème rubrique : Tapons NOURRITURE puis FENTER

- Donnez le contenu référence de la rubrique : **NOURRITURE** 

Tapons PLANTES puis | ENTER |

-Vous pouvez voir tous les DINOSAURES avec<br>NOURRITURE A - égal à PLANTES B - différent de PLANTES

Nous voulons sélectionner les dinosaures qui se nourissent de plantes.

Tapons A

Après quelques instants, pendant lesquels l'ordinateur trie les enregistrements, apparaît à l'écran<br>1 FABROSAURUS

8 HYPSILOPHODON

Seuls ces dinosaures correspondent aux critères de sélection que nous avions choisis.

. Page des choix

Cette option vous ramène à la page des choix : créer un fichier, modifier un fichier, interroger un fichier.

### **Exercice**

En utilisant PIQUE - FICHE, essayez de répondre aux questions suivantes sur le fichier DINO.

1. Combien y a-t-il de dinosaures dans le fichier DINO ?

2. Quelles sont lês rubriques utilisées pour décrire un dinosaure ?

3. Combien de dinosaures, du fichier DINO, se nourrissent-ils de plantes ? Citez quelques uns d'entre eux.

4. Quels sont les dinosaures qui vivent dans l'eau ?

5. Y a-t-il des dinosaures qui se nourissent de viande et vivent dans I'eau ?

### Créer un fichier

- Donnez un nom à votre fichier : Soyons modestes ... Tapons ESSAI puis ENTER

- Chaque enregistrement du fichier s'appellera... Tapons DINOSAURE puis ENTER

- En français, nous disons A: un DINOSAURE B: une DINOSAURE Tapons A

- Si un enregistrement s'appelle un DINOSAURE, plusieurs s'appelleront des...' Tapons DINOSAURES puis ENTER

- Combien de rubriques composent chaque enregistrement?

Tapons 2 puis ENTER

- Donnez le nom de la 1ère rubrique : Tapons LONGUEUR puis ENTER

- Donnez le nom de la 2ème rubrique : Tapons HABITAT puis ENTER

- Donnez le nom du 1er DINOSAURE : Tapons TYRANNOSAURUS puis [ENTER]

- Donnez le contenu de la rubrique LONGUEUR pour le DINOSAURE: TYRANNOSAURUS Tapons 15 puis ENTER

Donnez le contenu de la rubrique HABITAT pour le DINOSAURE: TYRANNOSAURUS Tapons TERRE puis ENTER

- Vous pouvez encore créer 247 enregistrements Autre création ? Tapons O

- Donnez le nom du 2ème dinosaure Tapons BRONTOSAURUS puis ENTER

- Quel est le contenu de la rubrique LONGUEUR pour le DINOSAURE : BRONTOSAURUS Tapons 18 puis | ENTER

- Quel est le contenu de la rubrique HABITAT pour le DINOSAURE : BRONTOSAURUS Tapons TERRE; EAU sans espace puis | ENTER

- Vous pouvez encore créer 246 enregistrements Autre création ? Tapons N

- Voulez-vous enregistrer le fichier ESSAI ? Tapons O

Suivons les consignes données à l'écran. Nous revenons ensuite à la page des choix.

### **Exercice**

" Le journal de Julie "

Dimanche :

Aujourd'hui, il a plu toute la journée. Il n'y a pas eu de soleil. Nous pensions qu'il allait neiger ; mais non, pourlant le vent s'était arrêté.

Lundi :

Le vent a commencé à souffler et il y a eu du soleil. Pas de pluie aujourd'hui et toujours pas de neige.

Mardi:

Une belle journée. Du soleil et pas de vent.

Mercredi :

Du vent et de la pluie pour aujourd'hui. Toujours pas de neige et pas un rayon de soleil de toute la journée.

Jeudi :

Quelle triste journée, le ciel est gris et le vent froid. Toujours pas de neiga.

Vendredi :

Enfin la neige, mais pas avant le soir. Il a plu toute la journée avec un vent fort et pas de soleil. Pas de pluie, pas de vent.

Samedi :

Le meilleur jour de la semaine. La neige est tombée pendant deux heures. Ensuite il y a eu du soleil. Pas de pluie, pas de vent.

A partir de ce "Journal ", constituez un fichier. Attention, ne vous précipitez pas sur votre micro-ordinateur ! Rélléchissez et organisez les intormations d'abord sur une feuille de papier.

Pour vous aider, voici quelques questions auxquelles nous aimerions que vous puissiez répondre lorsque vous aurez créé votre fichier et que vous l'aurez intégré . <sup>à</sup>PIOUE.FICHE :

1. Quel temps a-t-il fait mardi?

2. Quels jours le soleil a-t-il brillé ?

3. Quels sont les jours où il a plu ?

4. Y a - t- il eu des jours avec de la pluie et du vent ?

Toutes les questions concernent les " jours ". L'élément que nous allons décrire sur chaque enregistrement sera donc un jour.

Les questions portent sur le soleil, la pluie, la neige, le vent. Nous avons donc besoin de quatre RUBRIQUES : SOLEIL, VENT, PLUIE, NEIGE.

Quel type d'informations allons-nous mettre dans ces rubriques ?

Dans le ' journal de Julie ' nous n'avons pas d'indication systématique (tous les jours) sur les quantités de pluie, de neige tombées, sur la force du vent, ou sur le nombre d'heures où le soleil a brillé. Nous pouvons seulement dire si la pluie, la neige, le soleil, le vent étaient présents tel jour.

Nous pouvons maintenant construire la grille qui nous permettra de rentrer les données (voir ci - contre).

Nous retrouvons ainsi les informations données par le "Journal de Julie ". Ainsi samedi, il y a eu du soleil et de la neige mais pas de pluie ni de vent. Julie nous dit que la neige est tombés pendant deux heures samedi. Nous ne pouvons malheureusement pas entrer cette information car Julie ne nous la donne qu'un seul jour et PIOUE-FICHE nous obiige à avoir les mômes rubriques et le même type de contenu pour chaque enregistrement de notre fichier.

Pourrons-nous répondre à des questions du type : - Quel est le meilleur jour pour faire du cerf- volant ? Non, car nous savons seulement s'il y a eu du vent ou non. Nous ne savons pas pour chaque jour quelle est la force du vent. Julie nous dit que jeudi le vent était froid et vendredi qu'il était tort. Ces informations ne nous suffisent pas. Elles ne sont pas systématiques et nous ne pouvons pas en tenir compte.

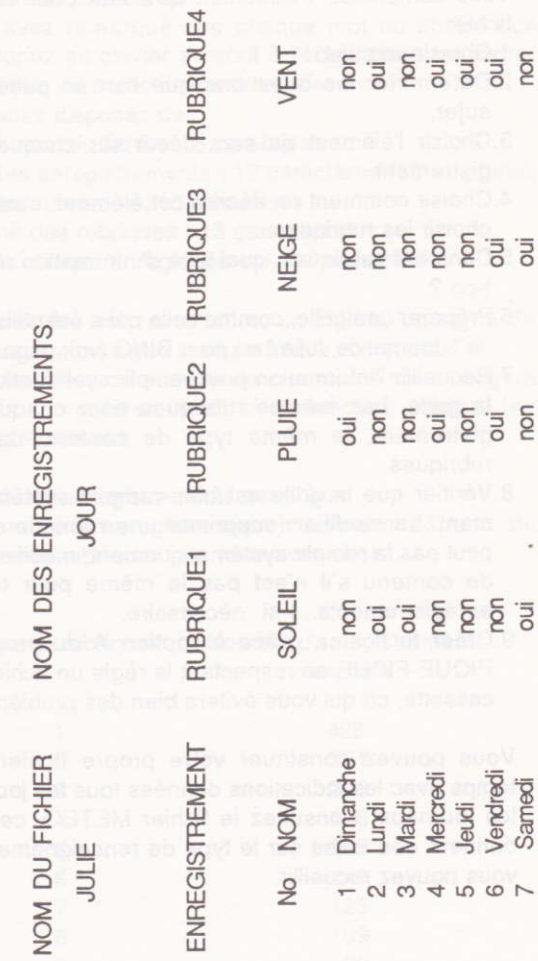

### Méthode:

Vous comprenez maintenant qu'il faut pour créer un fichier:

- 1. Choisir un sujet.
- 2.Déterminer les questions que l'on se pose sur ce sujet.
- 3.Choisir l'élément qui sera décrit sur chaque enregistrement.
- 4. Choisir comment on décrira cet élément, c'est-à-dire choisir les rubriques.
- 5.Dans ces rubriques, quel type d'information mettra $t$ -on  $2$
- 6.Préparer une grille, comme celle quia été utilisée pour le "Journal de Julie " ou pour DINO (voir page 38).
- T.Recueillir I'inlormation pour remplir systématiquement la grille. Les mêmes rubriques pour chaque enregistrement, le même type de contenu dans ces rubriques.
- 8. Vérifier que la grille est bien remplie systématiquement. La modifier (supprimer une rubrique si on ne peut pas la remplir systématiquement; modifier le type de contenu s'il n'est pas le même pour tous les enregistrements...) si nécessaire.
- 9.Créer le fichier, grâce à I'option A du programme PIQUE-FICHE en respectant la règle un fichier = une cassette, ce qui vous évitera bien des problèmes.

Vous pouvez constituer votre propre fichier sur le temps avec les indications données tous les jours dans les journaux. Consultez le fichier METEO, cela vous donnera des idées sur le type de renseignements que vous pouvez recueillir.

### Caractéristiques techniques

- Nombre de caractères

Vous avez remarqué que chaque mot ou chiffre que vous tapez au clavier s'inscrit à l'écran dans un cadre. Le nombre de caractères est en effet limité.

Ainsi vous disposez de :

pour le nom du fichier : 8 caractères nom des enregistrements : 12 caractères (13 au pluriel) nom des rubriques : 13 caractères contenu des rubriques : 13 caractères nom de chaque enregistrement : 13 caractères

Un caractère est : une lettre, un chiffre, un signe de ponctuation, un signe mathématique, un espace...

Cette limitation du nombre de caractères vous obligera parfois à utiliser des abréviations, notez les scrupuleusement.

- Nombre d'enregistrements par fichier Le nombre d'enregistrement maximum dépend du nombre de rubriques que vous avez choisi.

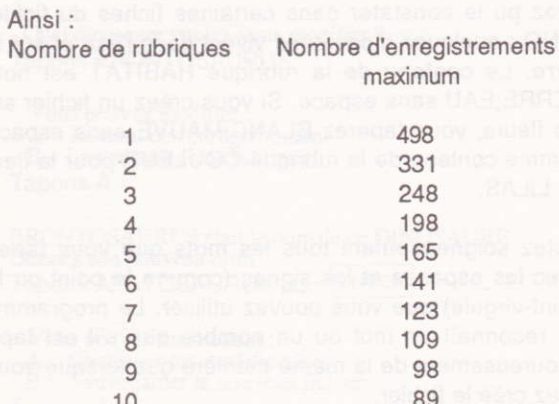

- Contenu des rubriques

Il est limité à 13 caractères, comme nous l'avons vu plus haut.

Vous pouvez taper des mots ou des nombres.

Attention, ne jamais mélanger chiffres et lettres dans le mêmê cadre.

Lorsque vous voulez indiquer une quantité, ne tapez que le nombre qui correspond. Indiquez l'unité soit dans le nom de la rubrique (exemple : H. DE SOLEIL : nombre d'heures de soleil dans le fichier METEO), soit dans la grille des données.

Les nombres décimaux sont admis. Attention, la virgule est remplacée par le point. Ainsi : 12,5 sera tapé et affiché à l'écran 12.5.

Les nombres négatifs sont admis.

Les intervalles sont admis. Si vous voulez indiquer qu'un dinosaure mesure entre 5 et 6 mètres, vous taperez 5;6 sans espace comme contenu de la rubrique LONGUEUR pour ce dinosaure.

Les contenus multiples sont également possibles. Vous avez pu le constater dans certaines fiches du fichier DINO : quelques dinosaures vivent dans I'eau et sur la terre. Le contenu de la rubrique HABITAT est noté TERRE: EAU sans espace. Si vous créez un fichier sur les fleurs, vous taperez BLANC;MAUVE sans espace comme contenu de la rubrique COULEUR pour la fleur du LILAS.

Notez soigneusement tous les mots que vous tapez avec les espaces et les signes (comme le point ou le point-virgule) que vous pouvez utiliser. Le programme ne reconnaît un mot ou un nombre que s'il est tapé rigoureusement de la même manière que lorsque vous avez créé le fichier.

### Modifier un fichier

### **Description**

Choisissons l'option B de la page des choix

- Donnez le nom du fichier que vous voulez modifier : Tapons ESSAI puis ENTER Une fois le fichier ESSAI en mémoire, nous accédons au menu suivant :

### - Vous pouvez :

- 
- 
- A Modifier quelque chose<br>B Ajouter un DINOSAURE<br>C Supprimer un DINOSAURE<br>D Page des choix
- 

Tapons A

- Vous pouvez modifier :<br>A - Un DINOSAURE B - Une rubrique Tapons A

- Quel dinosaure voulez-vous modifier ? **Tapons BRONTOSAURUS** 

- Vous pouvez modifier :<br>A - Le nom de l'enregistrement B - Le contenu d'une rubrique Tapons A

BRONTOSAURUS était le nom de ce DINOSAURE Donnez son nouveau nom Tapons APATOSAURUS puis ENTER

- Vous pouvez maintenant :

A: Continuer les modifications

B: Sauvegarder le nouveau fichier Tapons A

- Vous pouvez

A - Modifier quelque chose

**B** - Ajouter un DINOSAURE

C - Supprimer un DINOSAURE

D - Page des choix

Tapons B

- Donnez le nom du 3ème DINOSAURE Tapons TRICERATOPS puis | ENTER

- Donnez le contenu de la rubrique LONGUEUR pour le<br>DINOSAURE : TRICERATOPS Tapons 11 puis ENTER

- Donnez le contenu de la rubrique HABITAT pour le **DINOSAURE: TRICERATOPS** Tapons TERRE: EAU sans espace puis ENTER

- Vous pouvez encore créer 245 enregistrements. Autre création ? Tapons N pour non

- Voulez-vous enregistrer le fichier ESSAI ? Tapons N pour non

### - Vous pouvez :

- A Créer un fichier
- B Modifier un fichier
- $\mathbf{C}$ Interroger un fichier
- D Fin du programme

### Exercice

Si vous avez sauvegardé sur une cassette le fichier JULIE, modifiez-le pour qu'il soit d'actualité en y mettant les caractéristiques du temps de la semaine.

# LE PROGRAMME ANALYSEUR

Ce programme ne peut être utilisé pour créer des fichiers, mais seulement pour analyser les fichiers de données précédemment constitués avec le programme PIQUE-FICHE.

Pour vous tamiliariser avec ce programme, nous vous conseillons de prendre connaissance du fichier METEO avec le programme PIQUE-FICHE, puis d'essayer ANALYSEUR avec METEO.

### Description

Chargêr le programme ANALYSEUR en mémoire en suivant les instructions de la page 44. Après la page de présentation,

- Donnez le nom du fichier que vous voulez analyser Tapez METEO, puis **ENTER** 

- Savez-vous charger un fichier ?

si oui, tapez O

si non, tapez N

Retournez la cassette, enfoncez la touche lecture de votre lecteur et appuyez sur la touche [ENTER] du clavier.

Lorsque le fichier METEO est disponible en mémoire :

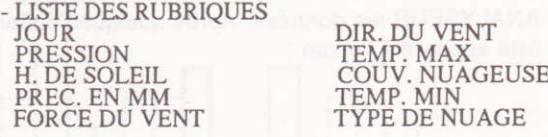

La rubrique JOUR donne le numéro du jour dans le mois. La rubrique PRESSION donne la pression en millibars. La rubrique H. DE SOLEIL donne le nombre d'heures d'ensoleillement dans la journée.

La rubrique PREC. EN MM donna le nombre de millimètres de précipitations (pluie, neige...) tombées pendant 24 heures.

La rubrique FORCE DU VENT donne la force du vent en noeuds-

La rubrique DIR. DU VENT donne la direction d'où vient le vent : N-E = Nord- Est; S-O = Sud-Ouest.

La rubrique TEMP. MAX donne la température maximale en degrés centigrades.

La rubrique COUV. NUAGEUSE donns la portion du ciel couverte par les nuages. Le ciel est divisé en 8 portions; le nombre donné est le nombre de huitièmes.

La rubrique TYPE DE NUAGE indique si les nuages sont des cumulus, des nimbus...

### - PAGE DES CHOIX

Vous pouvez :

A - Dessiner un histogramme<br>B - Dessiner un diagramme

C - Analyser un autre fichier

D- Fin du programme

Tapez A

- HISTOCRAMME Quelle rubrique voulez-vous analyser ?

Tapez H. DE SOLEIL puis | ENTER Le micro-ordinateur sélectionne à l'aide du programme ANALYSEUR les données. Après quelques instants, la liste apparaît à l'écran :

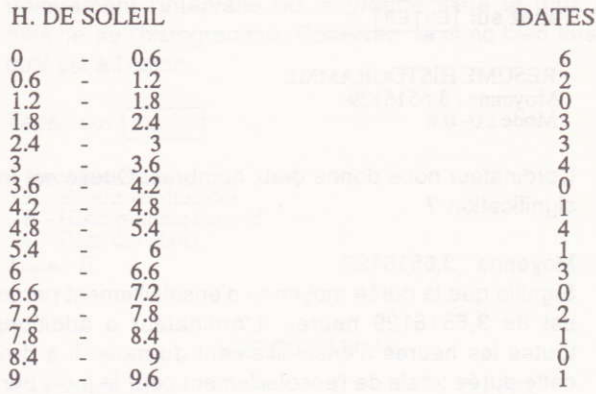

A partir des données rentrées sous la rubrique H. DE SO-LEIL, ANALYSEUR calcule des intervalles égaux, et comptabilise le nombre de données dans chaque intervalle. Ainsi, il y a eu 5 jours dans le mois où la durée d'ensoleillement était entre 0 et 0,6 heure.

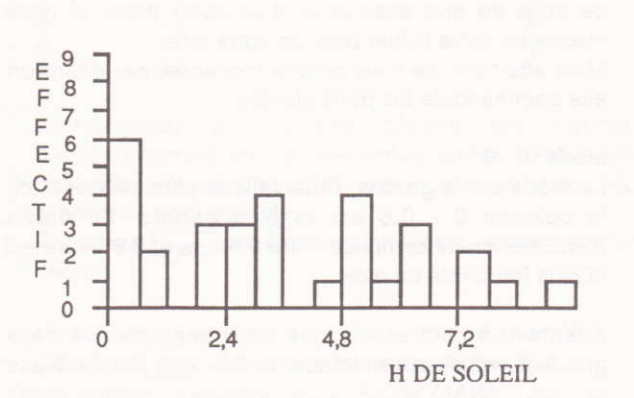

Histogramme simple

Tapez sur ENTER

RESUME HISTOGRAMME Moyenne: 3.6516129 Mode:  $0 - 0.6$ 

L'ordinateur nous donne deux nombres. Quelle est leur signification ?

### Movenne: 3,6516129

Signifie que la durée moyenne d'ensoleillement par jour est de 3,6516129 heures. L'ordinateur a additionné toutes les heures d'ensoleillement du mois. Il a divisé cette durée totale de l'ensoleillement pour le mois par le nombre de jours du mois pour répartir également sur chaque jour la durée d'ensoleillement. L'ordinateur nous donne comme moyenne pour la rubrique H . DE SOLEIL le nombre 3,6516129 avec 7 chiffres après la virgule. Contentons-nous de retenir 2 chiffres après la virgule.

Cette moyenne est plus facile à retenir que chaque intervalle et son effectif, et encore plus que chaque enregistrement du fichier METEO. Elle nous permettra rapidement de comparer la rubrique H . DE SOLEIL de ce mois de mai avec celle d'un autre mois, si nous créons un autre fichier pour un autre mois.

Mais attention, ce n'est qu'une moyenne, par définition elle gomme toute les particularités.

### $Mode: 0 - 6$

Le mode est le groupe, l'intervalle le plus fréquent. Ici, la colonne 0 - 0,6 est la plus grande. La durée d'ensoleillement comprise entre 0 heure et 0,6 heure est la plus fréquente du mois.

Attention, il peut arriver que pour une rubrique deux groupes soient aussi fréquents l'un que l'autre. Dans ce cas, ANALYSEUR vous indiquera comme mode

uniquement l'intervalle ou le groupe situé le plus à gauche de l'histogramme. Observez- le donc bien lorsqu'il est à l'écran.

Tapez sur ENTER

- Vous pouvez: A - Revoir les données B - Histogramme cumulé C - Page des choix Tapez B

### **HISTOGRAMME**

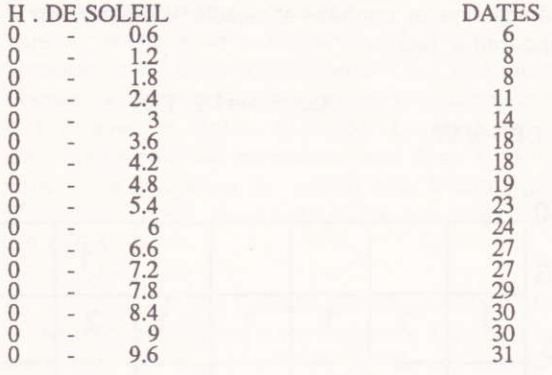

L'ordinateur à nouveau classe les heures d'ensoleillement en 16 intervalles égaux. Cette fois cependant le second intervalle inclue les dates du premier et ainsi de suite.

Tapez sur ENTER et l'histogramme cumulé apparaît sur l'écran.

Lorsque vous avez consulté l'histogramme cumulé : Tapez sur ENTER pour revenir à la page des choix

- PAGE DES CHOIX

Vous pouvez :<br>A - Dessiner un histogramme

B - Dessiner un diagramme

C - Analyser un autre fichier

D - Fin du programme

Tapez B

- Quelle est la première rubrique que vous voulez analyser ? Tapez H. DE SOLEIL puis ENTER

- Quelle est la seconde rubrique que vous voulez analyser ? Tapez COUV. NUAGEUSE puis ENTER

Après quelques instants pendant lesquels l'ordinateur sélectionne les données et calcule, le diagramme apparaît à l'écran.

Diagramme METEO

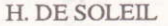

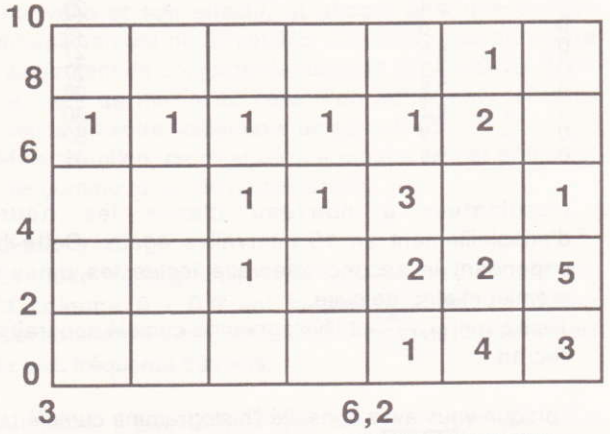

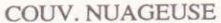

L'ordinateur a classé les données de la rubrique H. DE SOLEIL en 5 intervalles égaux, puis les données de la rubrique COUV. NUAGEUSE en 7 intervalles égaux. Puis il a compté le nombre de dates pour lesquelles les données de la rubrique H. DE SOLEIL sont dans l'intervalle 0 - 2 et les données de la rubrique COUV. NUAGEUSE sont dans l'intervalle 3 - 3.8 et ainsi de suite.

Exemple : 5 dates de ce mois ont une durée d'ensoleillement comprise entre 2 et 4 heures et une couverture nuageuse supérieur à 7.8.

Ce diagramme peut nous aider à répondre à la question : y a-t-il une relation entre la durée de l'ensoleillement et la couverture nuageuse du ciel?

Que lisons - nous sur le diagramme?

Lorsque la durée d'ensoleillement est inférieure à 2 heures, la couverture nuageuse est toujours supérieure à 6.2 avec 8 dates  $(1+4+3)$ . Lorsque la durée d'ensoleillement est comprise entre 2 et 4 heures, la couverture nuageuse du ciel est pour 9 dates (2+2+5) supérieure à 6.2. Pour 1 date elle est comprise entre 4.6 et 5.4.

Résumons:

il y a eu 17 (1+4+3) + (2+2+5) jours du mois (sur 31) où la durée d'ensoleillement a été inférieure à 4 heures et où les nuages ont couvert plus des 3/4 du ciel (6.2 sur 8).

Que dire des autres jours ? Ils sont répartis un peu partout dans le tableau.

Ainsi, pour les 6 dates où l'ensoleillement est compris entre 4 et 6 heures, 1 jour a une couverture nuageuse entre 4.6 et 5.4, 1 autre jour entre 5.4 et 6.2, 3 jours entre 6.2 et 7, 1 jour supérieur à 1.

Regardons maintenant les colonnes.

9 jours ont eu une couverture nuageuse entre 7 et 7.8. Sur ces 9 jours, 6 (soit les 2/3) ont eu un ensoleillement entre 0 et 4 heures; 3 jours (soit 1/3) ont eu un ensoleillement supérieur à 6 h.

9 jours ont une couverture nuageuse supérieure à 7.8, tous les 9 ont eu un ensoleillement inférieur à 6 h dont 8 jours avec un ensoleillement inférieur à 4 h.

Il semble donc que plus la couverture nuageuse est importante, plus l'ensoleillement est faible. Mais il y a de nombreuses exceptions. Nous ne pouvons pas être très affirmatifs. En effet, la couverture nuageuse du ciel même si elle est importante au moment où elle existe peut disparaître rapidement. Cette disparition plus ou moins rapide dépend de nombreux facteurs : le vent, sa force, sa direction, le type de nuage, le relief du lieu où ont été faites les observations.

### Tapez sur ENTER

- PAGE DES CHOIX
	- Vous pouvez:
	- A Dessiner un histogramme
	- B Dessiner un diagramme
	- C Analyser un autre fichier<br>D Fin du programme
	-

### **Exercice**

Analyser le fichier DINO avec ANALYSEUR et essayer de répondre aux questions suivantes.

- Quelle est la longueur moyenne d'un dinosaure du fichier DINO ?
- Quelle est la longueur la plus fréquente chez les dinosaures du fichier DINO ?
- Les dinosaures qui vivent dans l'eau mangent-ils tous du poisson?
- Les dinosaures qui vivent dans l'air sont-ils plus longs que les dinosaures qui vivent sur la terre ?
- Y a-t-il une relation entre l'habitat et la longueur ?
- Quelle est la nourriture la plus fréquente chez les dinosaures du fichier DINO ?
- Y a-t-il une relation entre l'habitat et la nourriture ?

### Caractéristiques techniques

- Si vous vous trompez de touche au niveau de la page des choix : à la question " quelle rubrique voulez-vous analyser ?"

Répondez en tapant XXX puis ENTER Cela vous ramènera à la page des choix.

- Lorsque pour une rubrique vous avez entré, grâce à PIQUE-FICHE, des données numériques sous forme d'intervalle (30;40 par exemple), les calculs seront faits par ANALYSEUR avec la moyenne des extrémités de cet intervalle ( 35 dans le cas 30;40).
	- Si vous avez entré sous une rubrique d'un fichier, créé grâce à PIQUE-FlCHE, des données multiples (comme TERRE;EAU pour la rubriqus HABITAT du fichier DINO), elles seront considérées comme une donnée normale ot apparaîtront dans la liste des données, les histogrammes, les diagrammes.
		- Attention, si les données d'une rubrique sont trop variées, l'ordinateur ne peut pas les classer en 16 intervalles pour l'histogramme ou en 8 pour le diagramme, le message " DONNEES TROP VARIEES" apparaîtra à l'écran.

### Mélhode

ANALYSEUR peut :

- Analyser une rubrique et compter le nombre d'enregistrements par type de données de cette rubrique. Il vous propose alors : une liste de données, un histogramme, le mode et la moyenne des données de cette rubrique, un hislogramme cumulé.
- Analyser deux rubriques en même temps et compter le nombre d'enregistrements que comporte pour chacune des deux rubriques un type de données. Il vous propose un diâgrammo.

D'autres formes de représentations graphiques existent. A vous de trouver la forme la plus adaptée aux données que vous voulez analyser.

Enfin, une règle à retenir :

Toutes les conclusions que vous faites à partir d'un fichier ne sont vraies que pour ce fichier et les données que vous y avez mises.

Lorsque vous analysez les données, vous devez prendre en compte trois aspects :

- 1. Comment les données ont été rassemblées (recensement, dénombrement ou mesure; à l'aide d'un questionnaire ou d'un échantillon pris au hasard).
- 2. Comment les données ont été enregistrées (rubriques choisies, unités pour les données numériques,  $etc.$ ).
- 3. Comment ces données sont représentées graphiquement.

# LE PROGRAMME COPIEUR

En suivant les instructions données sur l'écran, ce programme vous permettra de recopier vos fichiers :

- d'une cassette sur une cassette,
- d'une cassette sur une disquette,
	- d'une disquette sur une cassette,
	- d'une disquette sur une disquette

# DES IDEES POUR PIOUE.FICHE

### Le championnat de football

Créer un fichier qui vous permette par exemple de répondre aux questions suivantes :

- 1 .Dans quelle division les matchs joués ont-ils le plus de chances d'être nuls ?
- 2. Est-ce que les équipes de 1ère division marquent moins de buts quê les équipes de 2ème division ?
- 3. Y a-t-il un lien entre le nombre de points gagnés par une équipe et le nombre de matchs nuls en une saison ?
- 4.Y a-t-il un lien entre le nombre de buts marqués par une équipe et le nombre de buts marqués contre elle ?
- 5.Combien d'équipes de 2ème division ont tait plus de quatre matchs nuls ?
- 6. Dans la '1ère division, quelle est la moyenne des :
	- buts par équipe
	- buts contre une équipe
	- matchs nuls
- 7. Est-ce que l'équipe de... va gagner sur son terrain la semaine prochaine.

Les recherches de données sont faciles. Chaque semaine les tableaux de résultats sont publiés dans les pages sportives des journaux. Cependant le travail nécessaire pour trouver les réponses à toutes les questions pourrait se révéler fastidieux car il inclue de longs calculs. Il est relativement facile pour les enfants de constituer un fichier des équipes de 1ère et 2ème division et de l'interroger à l'aide des programmes PIOUF-FICHE et ANALYSEUR.

Sondage d'opinion L'école devrait-elle avoir une discothèque ?

NOM DU FICHIER: NOM DE L'ELEMENT :

### AI BUMS **FNFANT**

Les informations entrées concerneront les enfants pris séparément et seront identifiées par le prénom et l'initiale du nom de l'enfant.

Par exemple les rubriques du fichier seront :

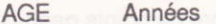

**SEXE** Garçon ou fille

VOTE Oui ou non

Trois albums sélectionnés parmi une liste de **CHOIX** 18 marqués de A à R et qui seront enregistrés de la façon suivante A; F; Q (par exemple).

Contrôle de qualité Quel est le meilleur paquet de chips ?

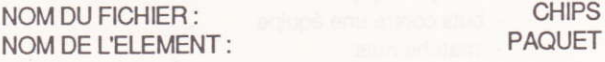

informations  $les$ 

entrées concerneront différents

paquets de chips qui seront identifiés par les chiffres Un, Deux, Trois... Chaque paquet devrait comporter une étiquette avec le chiffre correspondant avant le début du travail. Pour utiliser au mieux le programme, le test devrait se limiter à 6 fabricants différents et 6 variétés de chips.

Les rubriques du fichier seront :

**FABRICANT PARFUM** 

**PRIX** POIDS INDIQUE

POIDS REEL

**FRAICHEUR** 

GOUT

**APPARENCE** 

Nom Normal, Oignons, Fromage, Sel, Vinaigre, etc. En centimes Poids qui figure sur le paquet en grammes en grammes, le paquet non compris Nombre de jours restant avant la "date limite de consommation" Echelle de six valeurs de  $A\grave{a}F.$ Echelle de six valeurs de AàF.

La classe

Créez un fichier sur les élèves de votre classe

NOM DU FICHIER : CLASSE<br>
NOM DE L'ELEMENT : CLASSE NOM DE L'ELEMENT :

Les rubriques seront par exemple : SEXE Garçon ou fille<br>DATE DE NAISSANCE Notez la saison : DATE DE NAISSANCE

NOURRITURE Plat préféré<br>TAILLE En centimèt TAILLE En centimètres<br>
POIDS En kilogrammes

Printemps, Automne, Eté En kilogrammes

Voyez ensuite si vous pouvez répondre aux questions suivantes :

- 1. Combien y a-t-il de garçons dans le fichier ? Quel est le pourcentage de filles ?
- 2. Quelle est la taille moyenne des enfants dans le fichier ?
- 3. Quelle est la nourriture favorite des enfants ?
- 4. Y a-t-il un lien entre la taille et le poids des enfants ?
- 5. Les filles sont-elles en général plus minces que les garçons ?
- 6. En quelle saison les enfants les plus grands de la classe sont-ils nés ?

Y a-t-il une raison à cela ?

### Autres idées

- Les timbres
- Les pays
- Les animaux
- Les fleurs ...

# **INSTRUCTIONS DE CHARGEMENT**

# Version disquette

Insérez la disquette (face A) dans le lecteur et tapez **RUN "HATIER** 

# Version cassette

La cassette est organisée de la façon suivante :

FACE A: PIQUE-FICHE **DINO METEO** 

**COPIEUR** 

programme fichier fichier programme

FACE B: **ANALYSEUR DINO METEO COPIEUR** 

programme fichier fichier programme

Lancez les programmes en tapant : RUN "ZZZZZ (ZZZZZ représentant le nom du programme).

# Grille du fichier DINO

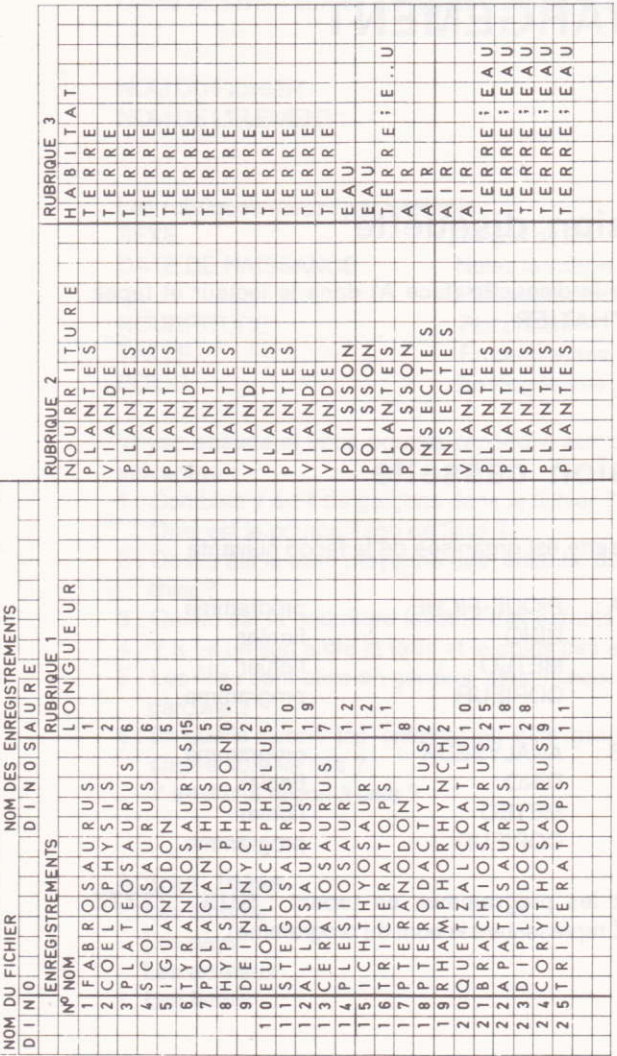

# Conditions de garantie

Cette garantie couvre les défauts de fabrication des composants physiques de la cassette ou de la disquette, et les erreurs éventuelles de duplication des programmes.

à l'échange standard à condition que le retour du produit soit effectué dans son emballage d'origine Cette garantie s'applique dans le mois suivant l'acquisition de ce produit. Il sera procédé gratuitement par un envoi recommandé avec accusé de réception.

Cette garantie ne s'applique pas lorsque les défauts sont dus à des erreurs de manipulation de la part de 'acheteur. Exemples : poussières, traces de doigts sur les supports magnétiques, pliage de la disquette, démagnétisation...

Dépôt légal Fév. 86

### AMSTRAD\* est la marque déposée d'AMSTRAD consumer Electronic - Ltd

### Copyright et copie :

A l'achat de ce programme pour ordinateur et de sa documentation associée (le logiciel), vous obtenez le droit d'utiliser ce logiciel pour votre usage personnel seulement sans en effectuer de copies. Ce logiciel est déposé. Il vous est interdit de le louer, le reproduire, le traduire ou le dupliquer sans l'autorisation écrite de Sermap.